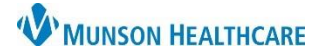

# **Behavioral Health Safety Plan** for Providers

# Cerner PowerChart Ambulatory **EDUCATION**

Actions You Can do to Not Follow Through on Thoughts and Urges

Social Setting(s) That Can Take Your Mind Off Your Problems and the contract of the contract of the contract of the contract of the contract of the contract of the contract of

## **Safety Plan Creation**

#### To create a safety plan:

- 1. Navigate to the Form Component within the Ambulatory Behavioral Health Therapist Workflow in the Provider View.
- 2. Click the drop-down arrow and select BH Patient Safety Plan.

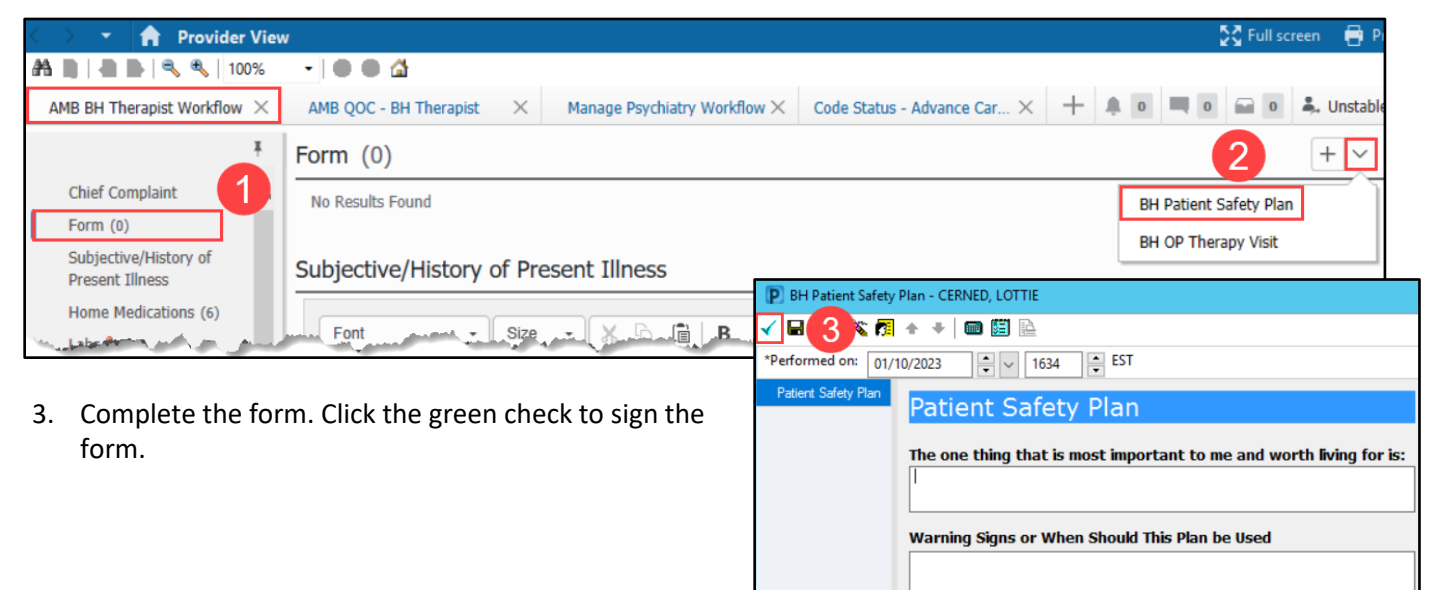

### **Printing a Safety Plan**

To print a safety plan.

- 1. Navigate to the Documentation tab in the dark blue Menu.
- 2. Select the Patient Safety Plan Form.
- 3. Click Print.

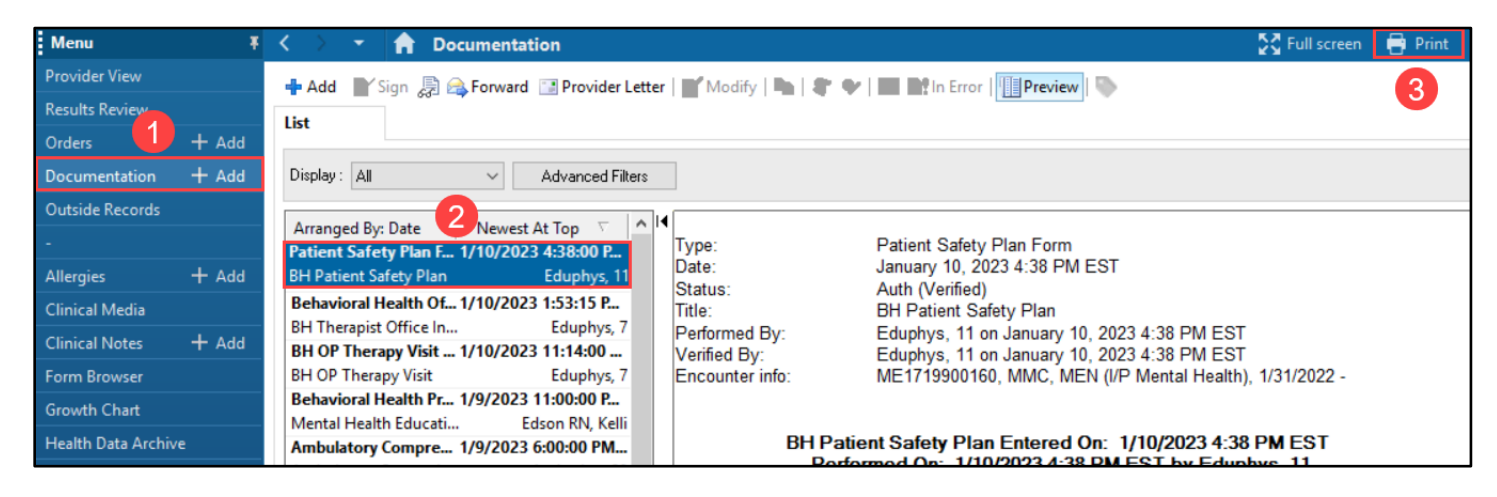